# **Android HDD Media Player**

User Manual

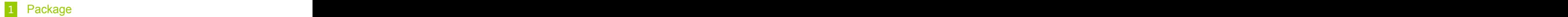

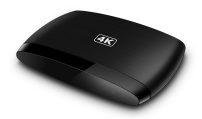

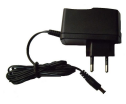

TV BOX Adaptor

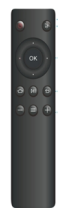

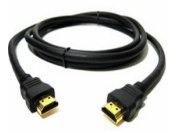

IR Remote **HDMI** cable

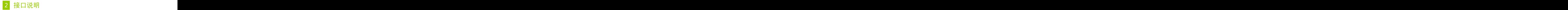

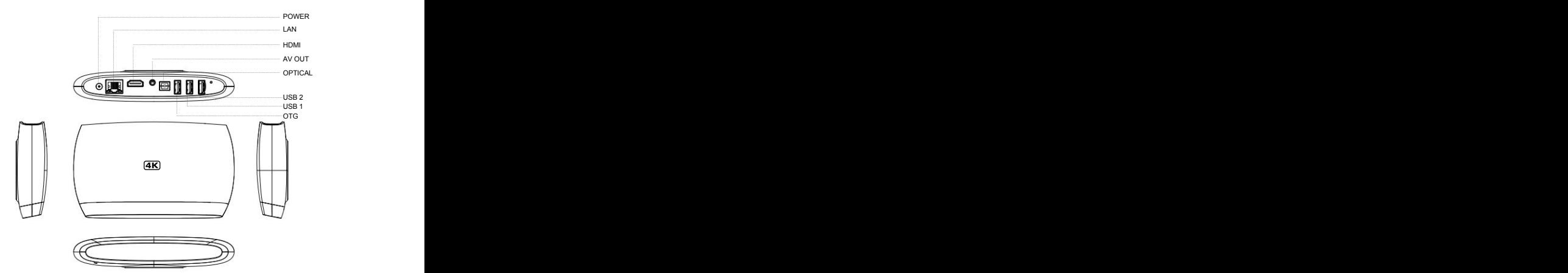

# Peripheral device for TV BOX

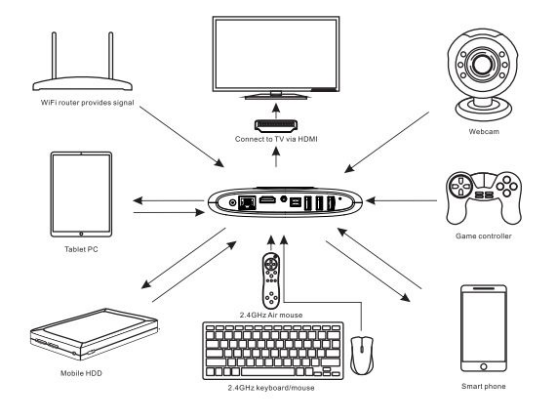

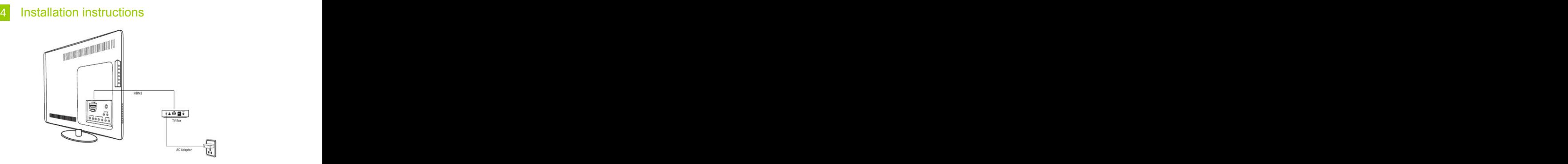

- 1. Turn on TV or Display screen, turn video output mode to HDMI .
- 2. Connect TV to TV BOX with a HDMI cable.
- 3. Connect the adaptor to power and TV BOX.
- 4. the TV BOX will start with LED light on in TV BOX.
- 5. Then, the TV will show the home UI of TV BOX.
- 6. If need to connect to many devices, please use USB HUB.

# 4 IR Remote instruction

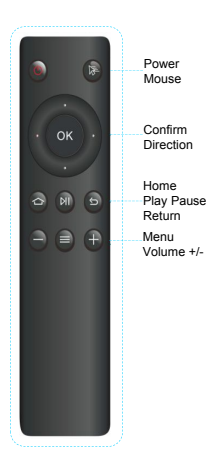

Power: Power on/off Mouse: Switch to mouse mode OK: Pause function when play<br>video video Direction : Up/Down/Left/Right Home Home: Enter to home menu Play Pause:Switch video playback and pause Return: Return to previous menu Menu: More features under the current interface Power<br>
Nouse:<br>
Confirm<br>
Direction<br>
Direction : Up/Down/Left/Right<br>
Henne<br>
Neum<br>
Nolume +/-<br>
Play Pause:<br>
Nolume +/-<br>
Play Pause:<br>
Switch video playback<br>
and pause<br>
Return: Return to previous menu<br>
Menu: More features under Direction VIQUO and the contract of the contract of the contract of the contract of the contract of the contract of the contract of the contract of the contract of the contract of the contract of the contract of the contra Play Pause Return Constitution of the Second Constitution of the Second Constitution of the Second Constitution of the Second Constitution of the Second Constitution of the Second Constitution of the Second Constitution of  $Menu$   $\cdots$   $\cdots$   $\cdots$   $\cdots$   $\cdots$   $\cdots$   $\cdots$   $\cdots$   $\cdots$   $\cdots$ 

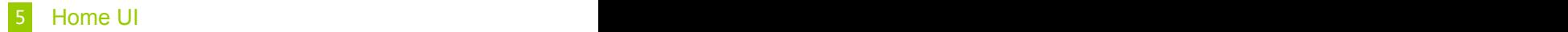

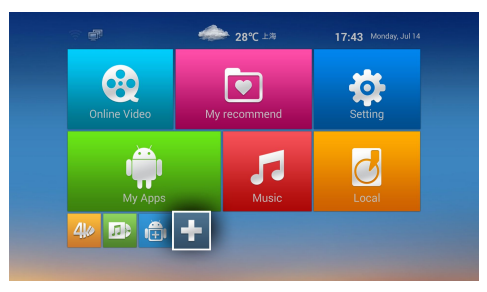

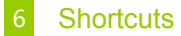

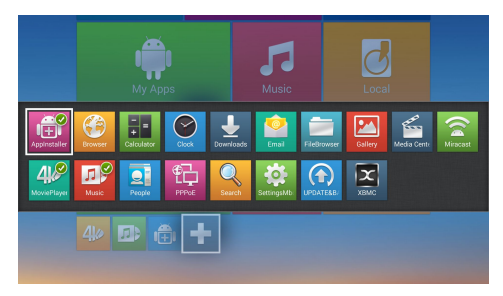

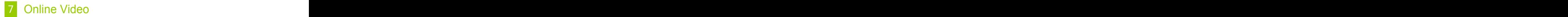

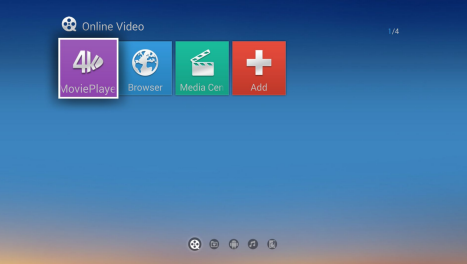

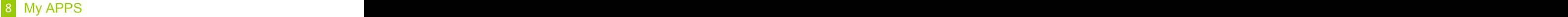

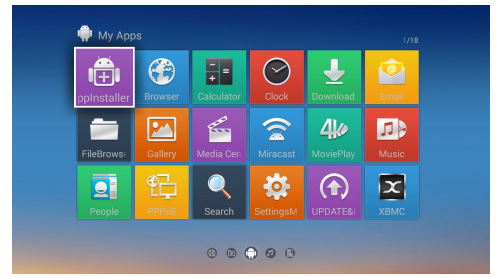

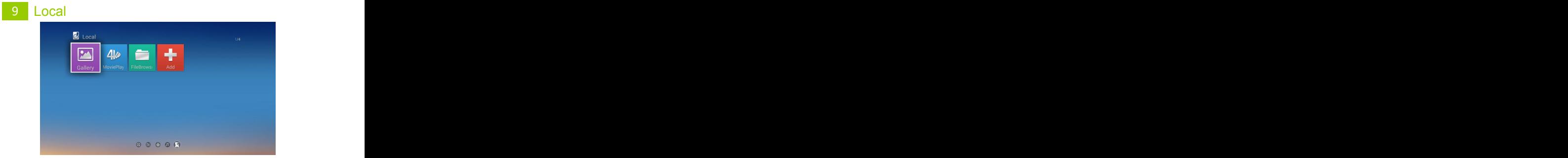

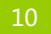

## 10 Setting and the setting of the setting of the setting of the setting of the setting of the setting of the set

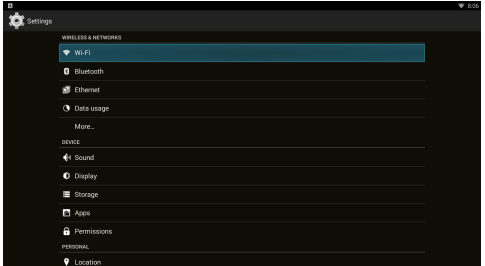

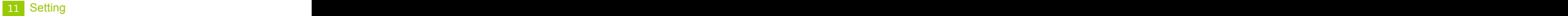

■ LAN setting (Settings - System Settings - Network Settings)

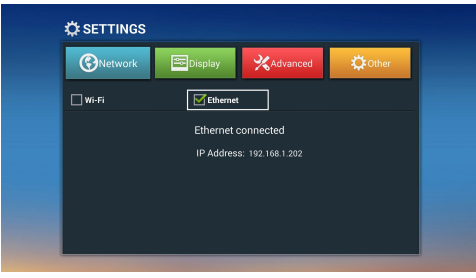

Wifi (Settings - System Settings - Network Settings)

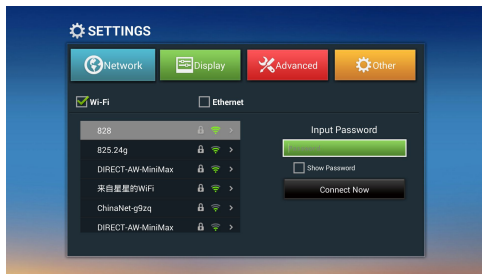

#### Function Introduction **Exercise 2018** 12

## 01 HD Media Player and the state of the state of the state of the state of the state of the state of the state of the state of the state of the state of the state of the state of the state of the state of the state of the

Android TV-BOX could play video / image files from U disk, mobile hard disk, mobile phone, PC or other network devices.

## 02 FireAirReceiver **Department of the Contract Contract Contract Contract Contract Contract Contract Contract Contract Contract Contract Contract Contract Contract Contract Contract Contract Contract Contract Contract Cont**

DLNA protocol compatible with standard Android applications,Could share the videos/musics/photos on your phone with Imediashare application through Android TV BOX

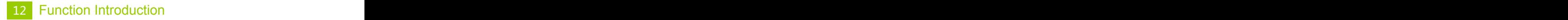

## 03 Miracast mirroring function

Mirroring the android devices to TV screen with miracast<br>function function. The contraction of the contraction of the contraction of the contraction of the contraction of the contraction of the contraction of the contraction of the contraction of the contraction of the contraction of the

#### APP Store 04 APP Store contract the state of the state of the state of the state of the state of the state of the state of the state of the state of the state of the state of the state of the state of the state of the state of the s

Users can view and download and install the application they are interested in the application of the mall

You can browse the APPS you are interested in Play store .

You could know the details of the Applications though descriptions, screenshots and scores **by the set of the set of the set of the set of the set of the set of the set of the set of the set of the set of the set of the set of the set of the set of the set of the set of the set of the set** 

You also can manage apps, installed applications, complete the update, clear the cache, uninstall or other functions in the App Store